#### **PharmaSUG China 2018 – Paper CC-23**

## **Make your program tracking sheet more powerful - Using VBA**

Pengfei Guo, MSD R&D (China) Co., Ltd., Shanghai, China Jing Zhang, MSD R&D (China) Co., Ltd., Shanghai, China

# **ABSTRACT**

Most of programmers use programming tracking sheet mainly as a format of Excel sheet to record programs names, output names, categories and other useful information in their daily work. In this paper, we will share some VBA macros to make the tracking sheet more powerful. Not only a tracking tool but also can help programmer automatically finish repeating and time-consuming tasks such as adding outputs hyperlinks and move/copy outputs to specified folders.

### **INTRODUCTION**

Although in various names and formats, the program tracking sheet with some common nature is widely used in SAS programmer's daily work. The most common format is Excel sheet. Please see ble[w Display 1a](#page-0-0)s an example of program tracking sheet.

| <b>XIF</b>            | $\mathbf{E} \cdot \mathbf{S} \cdot \mathbf{S}$ |                                |          |                                              |      |           | Program_Tracking.xlsx - Not Classified - Microsoft Excel |                           |                                               |                                     |                                              |
|-----------------------|------------------------------------------------|--------------------------------|----------|----------------------------------------------|------|-----------|----------------------------------------------------------|---------------------------|-----------------------------------------------|-------------------------------------|----------------------------------------------|
| File.                 | Home                                           | Page Layout<br>Insert          | Formulas | Review<br>Data                               | View | Developer | Acrobat<br>SAS                                           |                           |                                               | $\vee$ ? $\Box$ $\Box$ $\mathbf{x}$ |                                              |
|                       | F11                                            | $f_x$<br>$\mathbf{v}$ (m       |          |                                              |      |           |                                                          |                           |                                               |                                     |                                              |
|                       |                                                |                                |          |                                              |      |           |                                                          |                           |                                               |                                     |                                              |
|                       |                                                |                                | B        |                                              |      | C         | D.                                                       | E.                        | F                                             | G                                   | ⋿                                            |
|                       |                                                | Priority/Wave Title            |          |                                              |      |           |                                                          |                           | Category Output Name Program Name Output Link |                                     |                                              |
| $\overline{c}$        |                                                | Demographic                    |          |                                              |      |           |                                                          |                           |                                               |                                     |                                              |
| 3                     | 2 Disposition of Subjects                      |                                |          |                                              |      | table     | disp.rtf                                                 | disp.sas                  |                                               |                                     |                                              |
| $\overline{4}$        | 2 Subject Characteristics                      |                                |          |                                              |      | table     |                                                          | baseline.rtf baseline.sas |                                               |                                     |                                              |
| 5                     |                                                | Efficacy                       |          |                                              |      |           |                                                          |                           |                                               |                                     |                                              |
| 6                     |                                                | 1 Analysis of Overall Survival |          |                                              |      | table     | $\circ$ s.rtf                                            | os. sas                   |                                               |                                     |                                              |
| 7                     |                                                |                                |          | 1 Kaplan-Meier Estimates of Overall Survival |      | graph     | km.rtf                                                   | km. sas                   |                                               |                                     |                                              |
| 8                     |                                                | Safety                         |          |                                              |      |           |                                                          |                           |                                               |                                     |                                              |
| 9                     |                                                | 1 Adverse Event Summary        |          |                                              |      | table     |                                                          | aesumary.rtf aesumary.sas |                                               |                                     |                                              |
| 10                    |                                                |                                |          | 3 Listing of Subjects With Adverse Events    |      | table     | aelist.rtf                                               | aelist.sas                |                                               |                                     |                                              |
| 11                    |                                                |                                |          |                                              |      |           |                                                          |                           |                                               |                                     |                                              |
| 12<br>13              |                                                |                                |          |                                              |      |           |                                                          |                           |                                               |                                     |                                              |
| 14                    |                                                |                                |          |                                              |      |           |                                                          |                           |                                               |                                     |                                              |
| 15                    |                                                |                                |          |                                              |      |           |                                                          |                           |                                               |                                     |                                              |
|                       |                                                |                                |          |                                              |      |           |                                                          |                           |                                               |                                     |                                              |
| $H \leftarrow$        | H                                              | Tracking Sheet2 Sheet3 2       |          |                                              |      |           | $\Box$ 4                                                 |                           | Ш                                             |                                     | $\triangleright$ $\overline{\shortparallel}$ |
|                       | Classification                                 |                                |          |                                              |      |           |                                                          |                           |                                               |                                     | $\rightarrow \times$                         |
| <b>Not Classified</b> |                                                |                                |          |                                              |      |           |                                                          |                           |                                               |                                     |                                              |
| Ready                 | P.                                             |                                |          |                                              |      |           |                                                          |                           | 田 回 凹<br>$100%$ $(-)$                         |                                     | $\bigoplus$                                  |

**Display 1 Screen Capture of an example of program tracking sheet**

<span id="page-0-0"></span>Since it is excel based document, we can use VBA to help us complete some repeatable and time-consuming tasks such as adding outputs hyperlinks and move/copy outputs to specified folders.

VBA stands for Visual Basic for Applications an event-driven programming language from Microsoft that is now predominantly used with Microsoft office applications such as M-Excel, MS-Word, and MS-Access. It is called glue code and have similar natures compared with SAS which makes it is easy to learn for SAS programmer.

### **VBA OVERVIEW**

Blew are some basic concepts in VBA which make the programmer understand VBA code quickly and clearly.

### **ACCESSING VBA EDITOR**

There are several methods to open a VBA editor, blew are 2 usually used ways:

- 1. In Excel 2010 and 2013 click the "File" menu then select "Options". From the dialogue box, click on "Customize Ribbon" on the left side. From the right hand side you'll then see an area called "Customize the Ribbon". Under "Main Tabs" check the box for "Developer". Then you can find the Developer tab next to the View tab. Click "Visual Basic" button under that tab.
- 2. In Excel window, press "ALT+F11".

Whichever method you choose you should see a screen like this [Display 2.](#page-1-0)

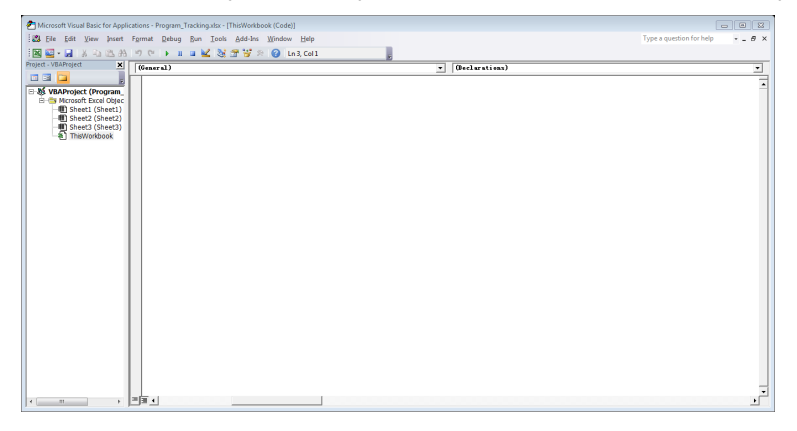

**Display 2 Screen Capture of VBA Editor**

#### <span id="page-1-0"></span>**SUB PROCEDURES**

A Sub is a small chunk of code to do a specific job. Sub procedures are always enclosed within Sub and End Sub statements. You can also assign sub variable by placing variable names between the round brackets. Each variable is separated by a comma.

```
Sub SecondCode(VarName1, VarName2)
    statement …
End Sub
```
As well as specifying the variable names, you can specify a variable type, as well:

```
Sub SecondCode(VarName1 As Boolean, VarName2 As String)
   statement …
End Sub
```
## **VARIABLES**

Variable is a named memory location used to hold a value that can be changed during the script execution. In VBA, you need to declare the variables before using them. There are many VBA data types, which can be divided into two main categories, namely numeric and non-numeric data types.

```
Dim Variable name As Variable type
```
Following are the basic rules for naming a variable.

- You can't start a variable name with a number.
- You can't use Visual Basic reserved keywords as variable name.
- You can't use a space, period (.), exclamation mark (!), or the characters  $\mathcal{Q}, \mathcal{X}, \mathcal{X}, \mathcal{X}$  in the name.
- Name can't exceed 255 characters in length.

### **LOOPS**

VBA also use Loops to execute a block of code multiple times. VBA provides the several types of loops to handle looping requirements. The usually used can be divided into 2 categories: For Loops and Do Loops. Please see blew [Table 1f](#page-2-0)or syntax summaries.

<span id="page-2-0"></span>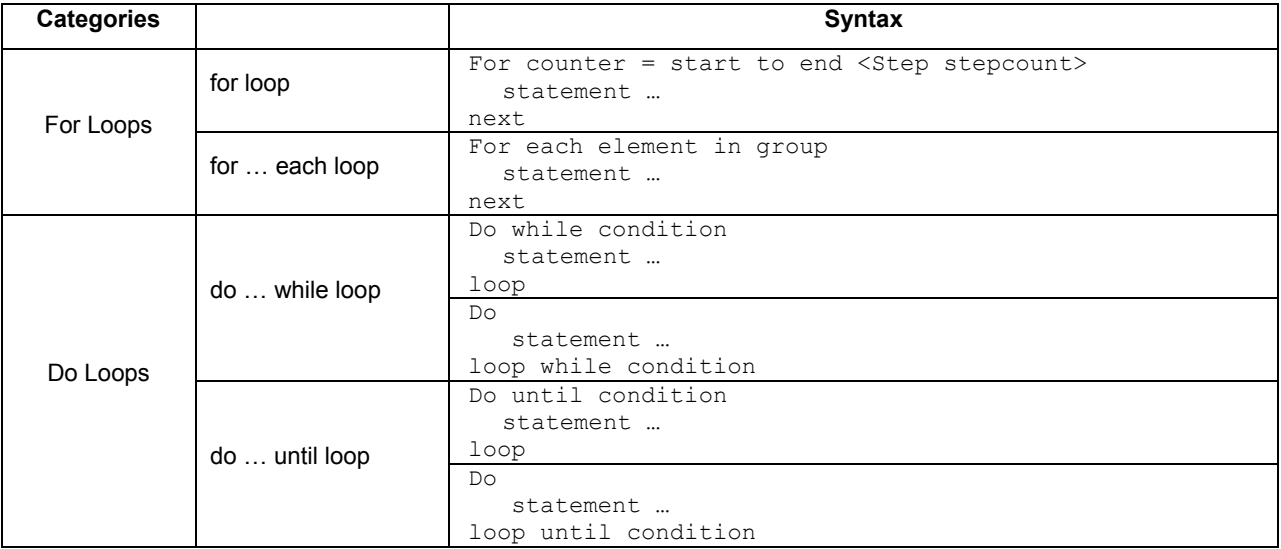

#### **Table 1 Syntax for Loops**

#### **IF THEN STATEMENT**

Similar to SAS program, the VBA has if-then conditional statement to control the execution flow of a script. The statement will be closed with "End If". The syntax is as blew:

```
If Condition To Test1 Then
    Executed code 1
<ElseIf Condition_To_Test2 Then
    Executed code<sup>-2></sup>
<Else
    Executed code else>
End If
```
#### **OBJECT MODEL**

The VBA Object Model is the hierarchy of all of the programming objects in Excel, each of which has its own set of characteristics. Now take a book in real world as an example.

**Objects**: Chapter, Page, etc.

**Properties**: Price, Weight, etc.

**Methods**: Open, Closed, etc.

Similarly we have the same type of characteristics for Excel Objects. You can observe the following Worksheet characteristics. A Worksheet can have the following characteristics:

**Objects**: Range, Cell, etc.

**Properties**: Sheet Name, Sheet Color, etc.

**Methods**: Select, Activate, Copy, Paste, etc.

They are connected with dot (period) and a property of one subject may also be an object for next level. Please see blew an example:

Application.ActiveSheet.Range("A1").Select

The ActiveSheet is a property of Application and also an object for next level.

[Table 2](#page-3-0) is summary of comparisons of SAS and VBA.

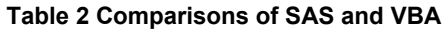

<span id="page-3-0"></span>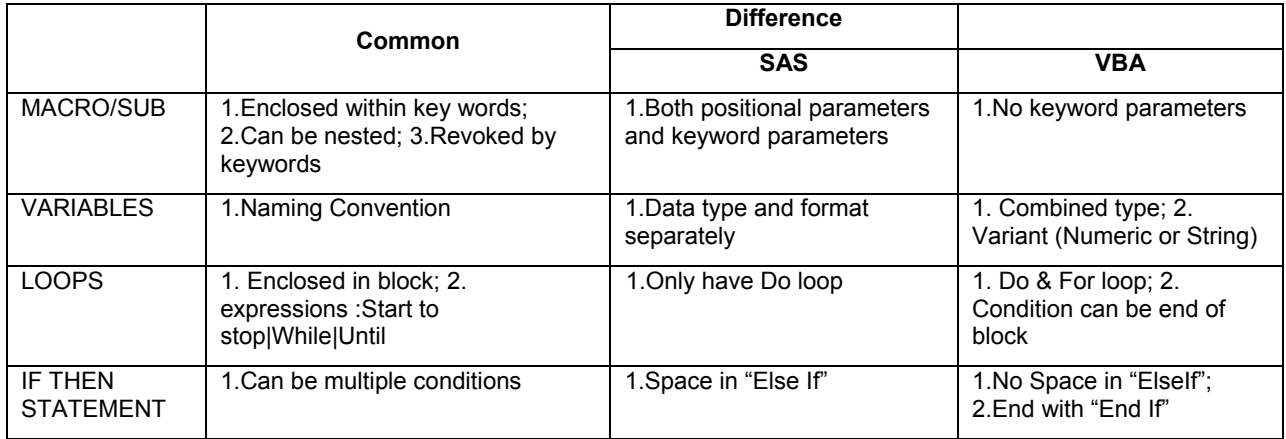

# **VBA CODE**

Now let us turn back to the initial objectives. Please see blew [Figure 1](#page-4-0) the program flow chart.

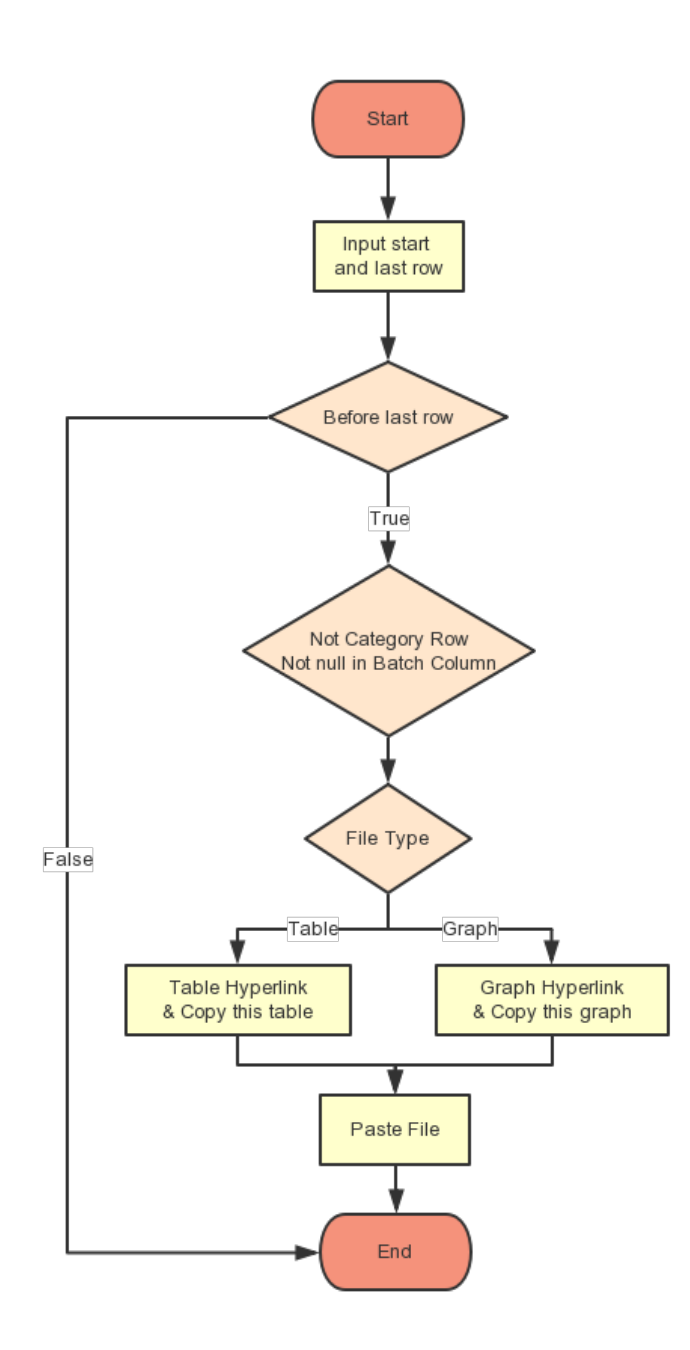

### <span id="page-4-0"></span>**Figure 1 Program Flow Chart**

The source code is also provided.

```
Sub file enhancement()
   Dim i As Integer
  Dim rng As Range
  Dim fname As Range
  Dim ftype As Range
   Dim tablePath As String
   Dim graphPath As String
   Dim oldFile As String
   Dim newFile As String
   '================================================
   'Set the paths to the folders you are processing
   'REMEMBER END BACKSLASH
   '================================================
  tablePath = "C:\vba\outtable'graphPath = "C:\vba\outgraph\" '==================================================
   'loop through column B to the last row you filled
   '==================================================
  i = 1Do While i < 15 '=======================================================
   'set up the start of the range you want to loop through
   'EDIT SHEET NAME AND FIRST CELL ADDRESS IF NECESSARY
   '======================================================
   Set rng = Sheets("Tracking").Range("A" & i)
   Set fname = Sheets("Tracking").Range("D" & i)
   Set ftype = Sheets("Tracking").Range("C" & i)
      If rng.Value = 1 Or rng.Value = 2 Or rng.Value = 3 Then
         'Output name ne null
         If fname.Value <> "" Then
             'Grahp
             If ftype.Value = "graph" Then
                  'build up the full path to the old file
                  oldFile = graphPath & fname.Value
                 Range("F" & i).Select
                  ActiveSheet.Hyperlinks.Add anchor:=Selection, Address:=graphPath & 
                 fname.Value
             'Table
             ElseIf ftype.Value = "table" Then
                 'build up the full path to the old file
                  oldFile = tablePath & fname.Value
                 Range("F" & i).Select
                  ActiveSheet.Hyperlinks.Add anchor:=Selection, Address:=tablePath & 
                 fname.Value
```

```
 End If
             'build up the full path to the new file you want to create
             newFile = "C:\vba\By batch\Batch" & rng.Value & "\" & fname.Value
             'copy the old file to the new new folder
              FileCopy oldFile, newFile
         End If
       End If
     'Move to next row
    i = i + 1 Loop
End Sub
```
# **RESULT**

After the code is run, the program tracking sheet is filled with outputs hyperlinks in [Display 3](#page-6-0) and the outputs are copies into related subfolders.

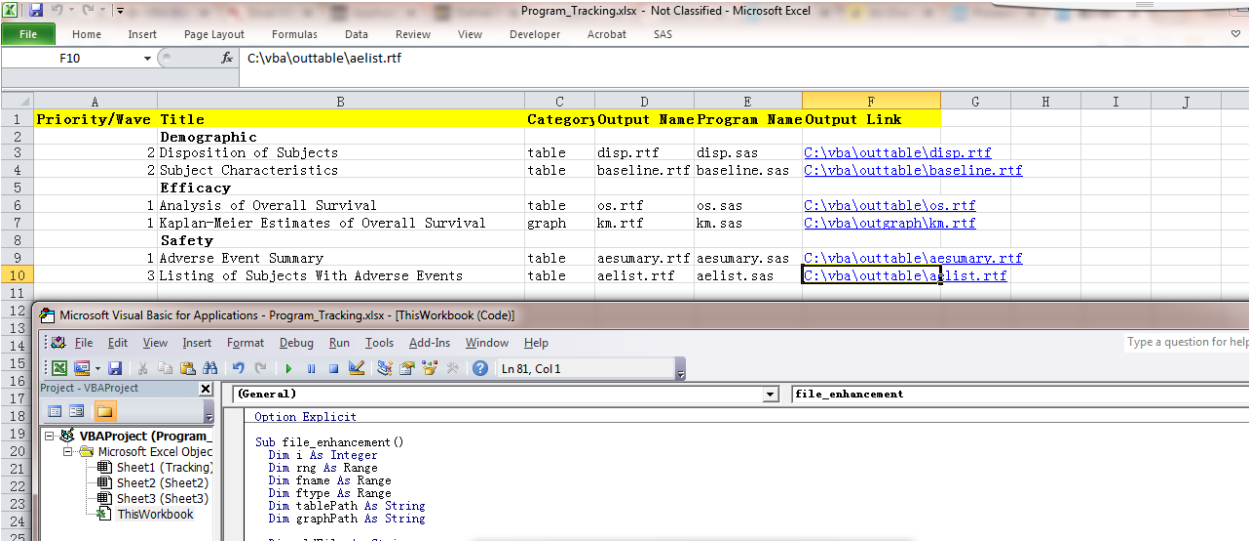

**Display 3 Program Tracking Sheet updated**

### <span id="page-6-0"></span>**CONCLUSION**

The VBA script has some common natures compared with SAS and is easy-to-learn language for SAS programmer. It can help you complete repeatable and time-consuming tasks combining with your MS-EXCEL/WORD/ACCESS documents. This paper is just a simple example. You can adapt you own VBA code based on your business need.

# **REFERENCES**

"Getting Started with VBA in Office". Available at [https://msdn.microsoft.com/en-us/vba/office-shared](https://msdn.microsoft.com/en-us/vba/office-shared-vba/articles/getting-started-with-vba-in-office)[vba/articles/getting-started-with-vba-in-office](https://msdn.microsoft.com/en-us/vba/office-shared-vba/articles/getting-started-with-vba-in-office)

"Excel VBA Programming". Available at http://www.homeandlearn.org/index.html

# **CONTACT INFORMATION**

Your comments and questions are valued and encouraged. Contact the author at:

Name: Pengfei Guo Enterprise: MSD R&D (China) Co., Ltd. Address: Building A, Headquarters Park, Phase 2, 1582 Gumei Road, Xuhui District City, State ZIP: Shanghai, 200233 Work Phone: +86 21 2211 8543 Fax: +86 21 2211 8899 E-mail: [peng.fei.guo1@merck.com](mailto:peng.fei.guo1@merck.com)

Name: Jing Zhang Enterprise: MSD R&D (China) Co., Ltd. Address: Building A, Headquarters Park, Phase 2, 1582 Gumei Road, Xuhui District City, State ZIP: Shanghai, 200233 Work Phone: +86 21 2211 8736 Fax: +86 21 2211 8899 E-mail: [jing.zhang18@merck.com](mailto:jing.zhang18@merck.com)

SAS and all other SAS Institute Inc. product or service names are registered trademarks or trademarks of SAS Institute Inc. in the USA and other countries. ® indicates USA registration.

Other brand and product names are trademarks of their respective companies.